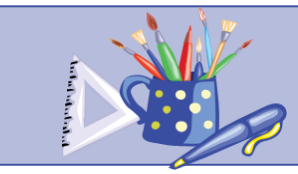

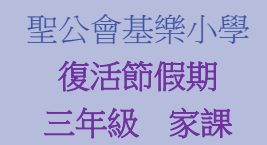

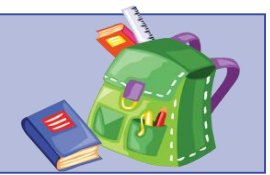

### 注意事項:

1. 所有家課均經 Google Classroom 系統發放及繳交。使用 Google Classroom 的方法如下:

Google Classroom 使用教學(短片): [https://drive.google.com/open?id=1GLWskoJDuzNDi5iJ4VAYWJo-1\\_Cy98c4](https://drive.google.com/open?id=1GLWskoJDuzNDi5iJ4VAYWJo-1_Cy98c4)

Google Classroom 使用指南(PDF): https://drive.google.com/open?id=1knUCRoLrYpilSbc5WPT1WwiY7Klipbi5

2. 同學應儘量利用 Google Classroom 進行網上學習及繳交家課,如在使用上有任何困難,可於辦公時間內致電學校查詢

3. 若因特殊困難未能使用 Google Classroom 的同學,仍可繼續每個星期一到學校網站查看每星期的家課,並繼續使用文件中的超連結進行學 習。繳交紙本家課方面(例如:工作紙、作業等),家長可先指導同學完成各項紙本家課,待復課後交回

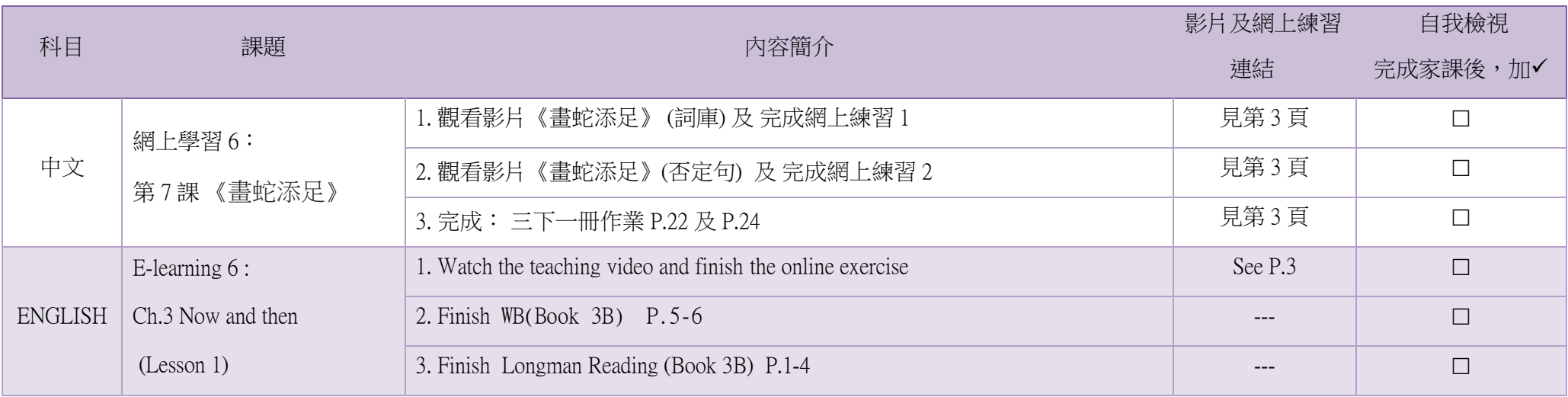

### \*復活節假期家課 (6/4 ~ 19/4) \*

i

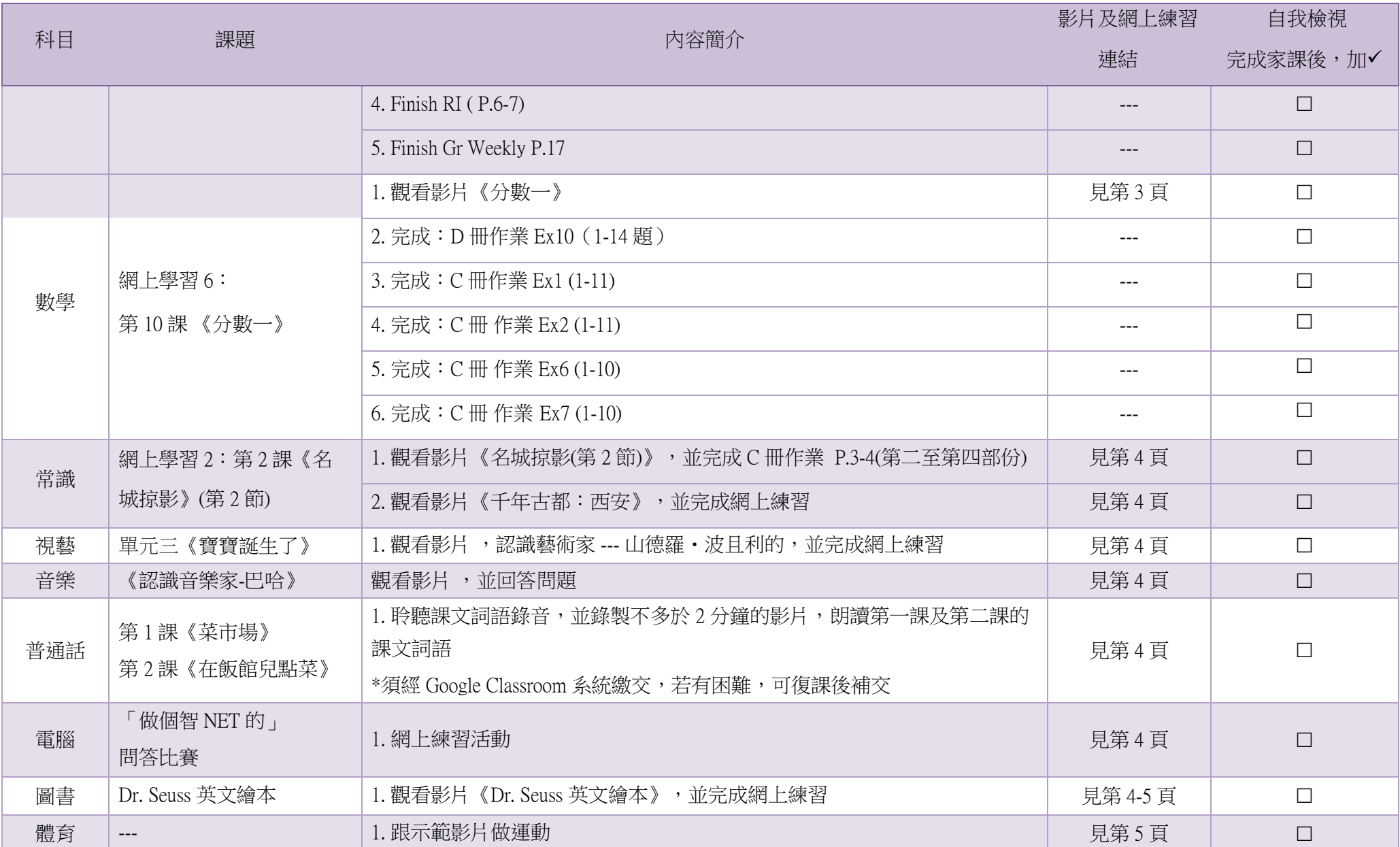

\* 第 1-2 頁已列寫所有復活節家課,同學可把此兩頁列印出來,每完成一項,便記錄下來,這樣就不會漏做家課

# 附件 1:家課連結

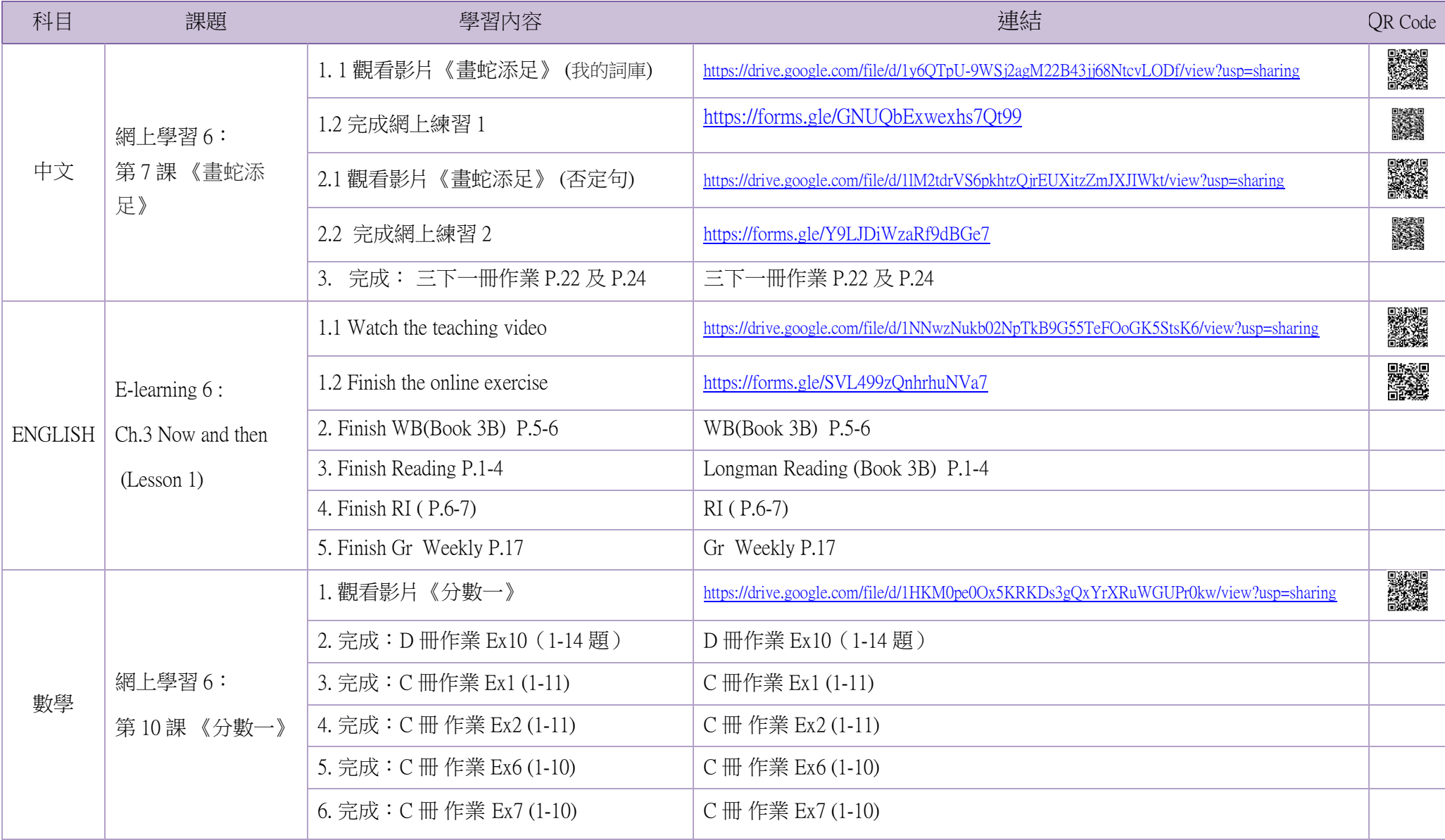

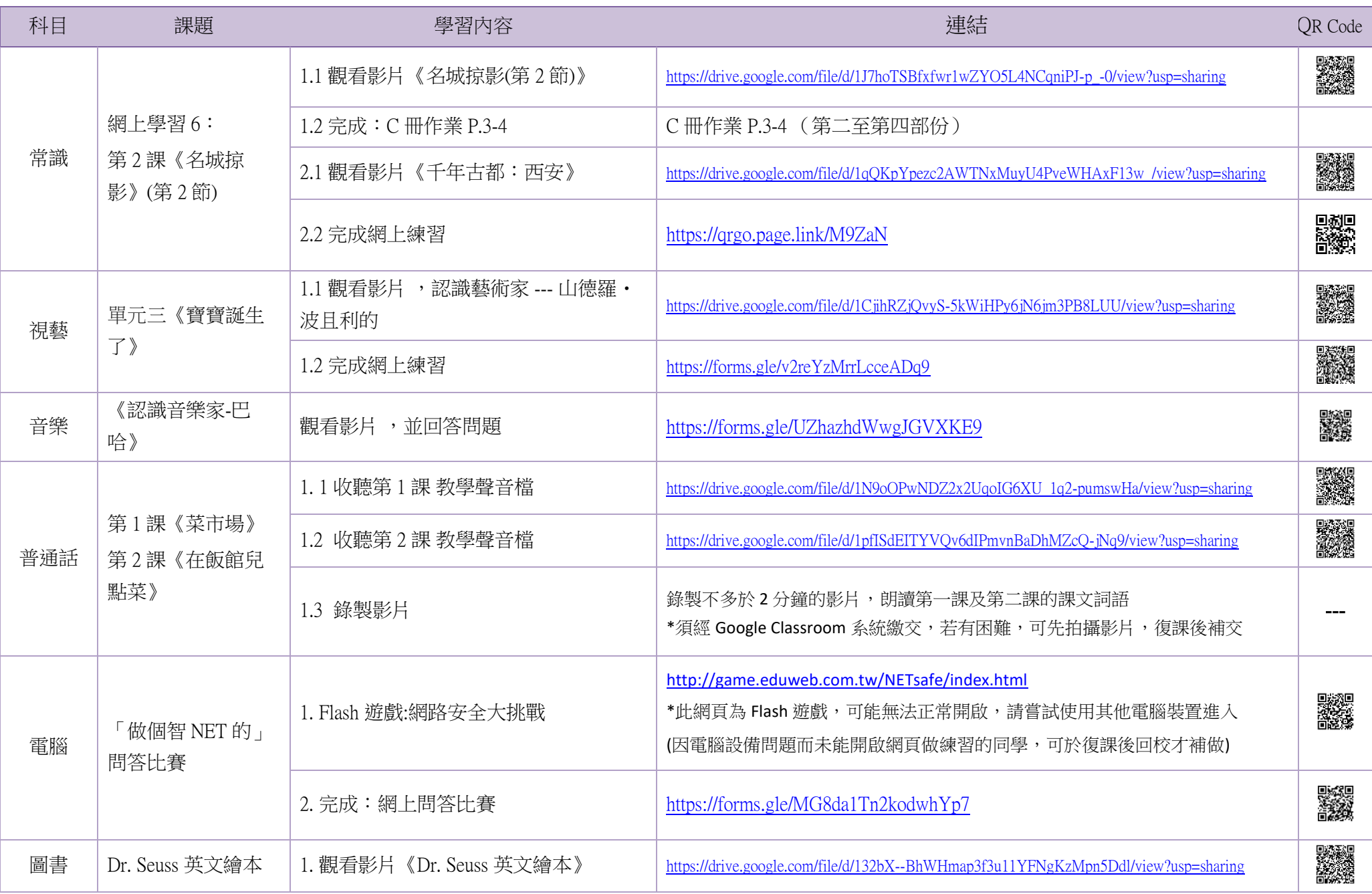

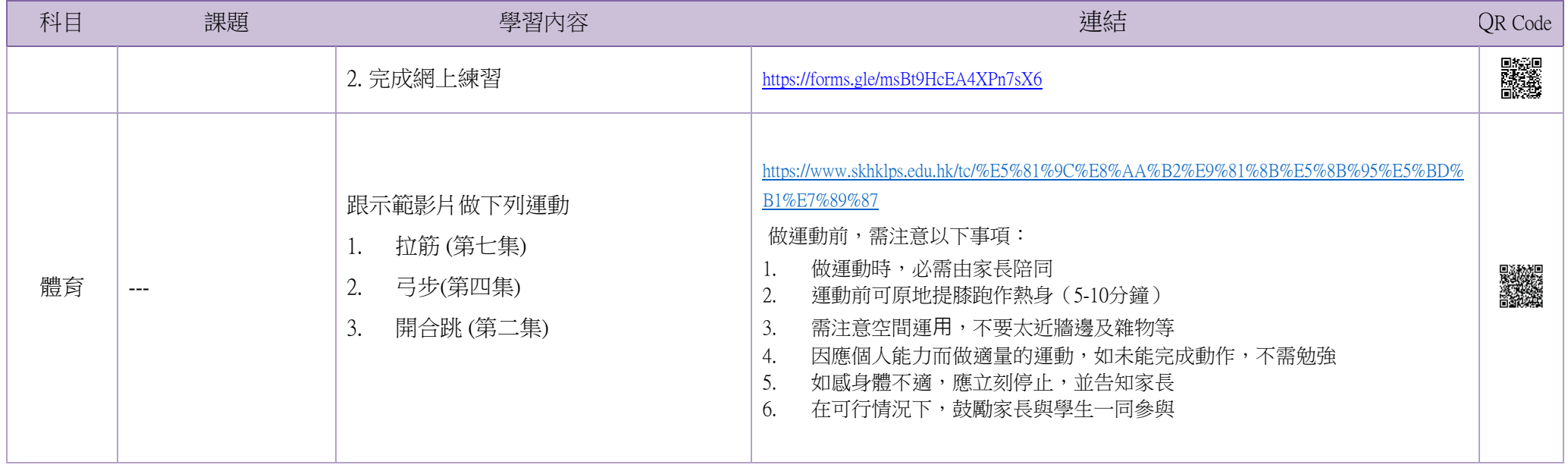

## 附件 2:以往家課內容

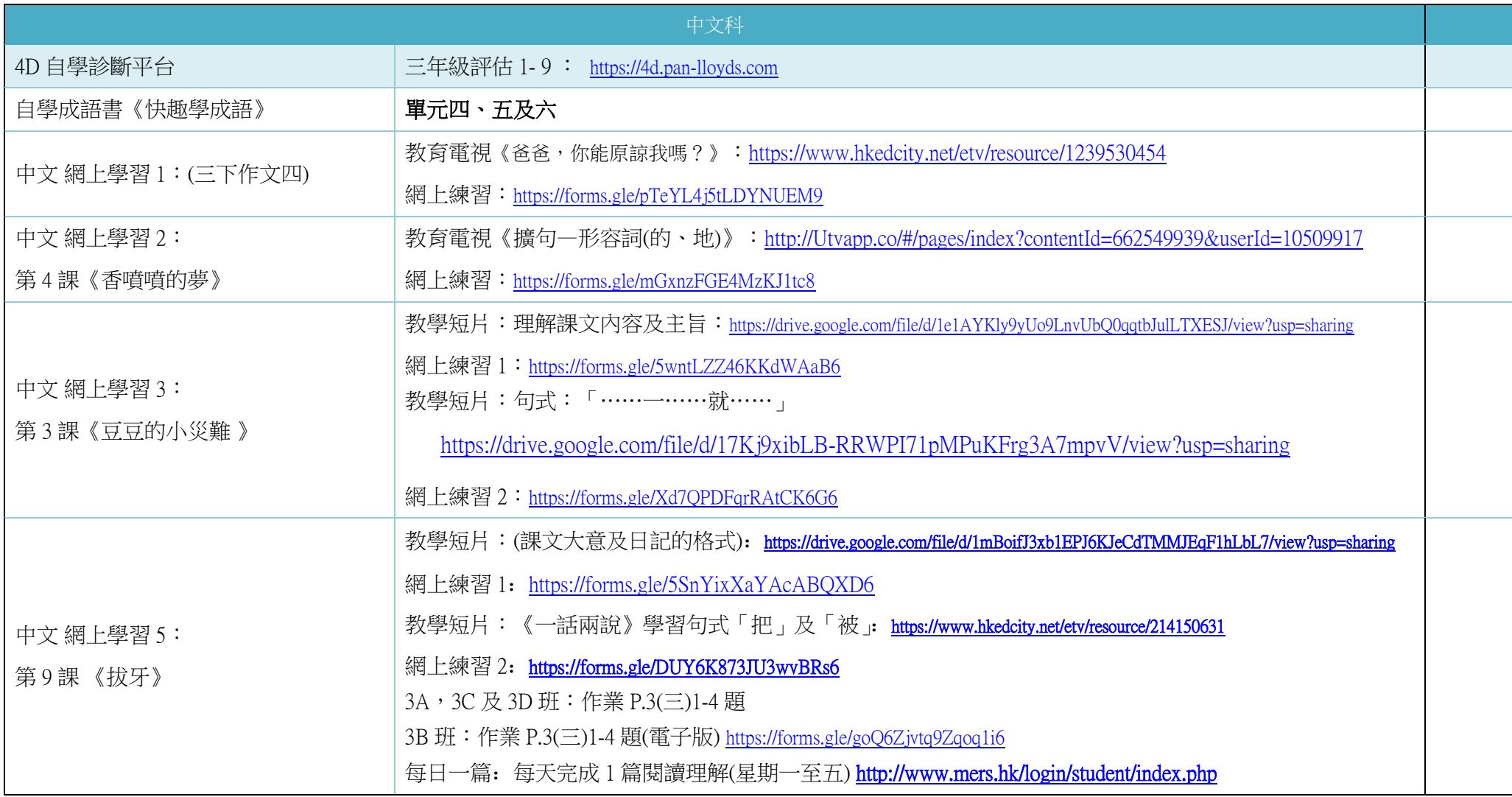

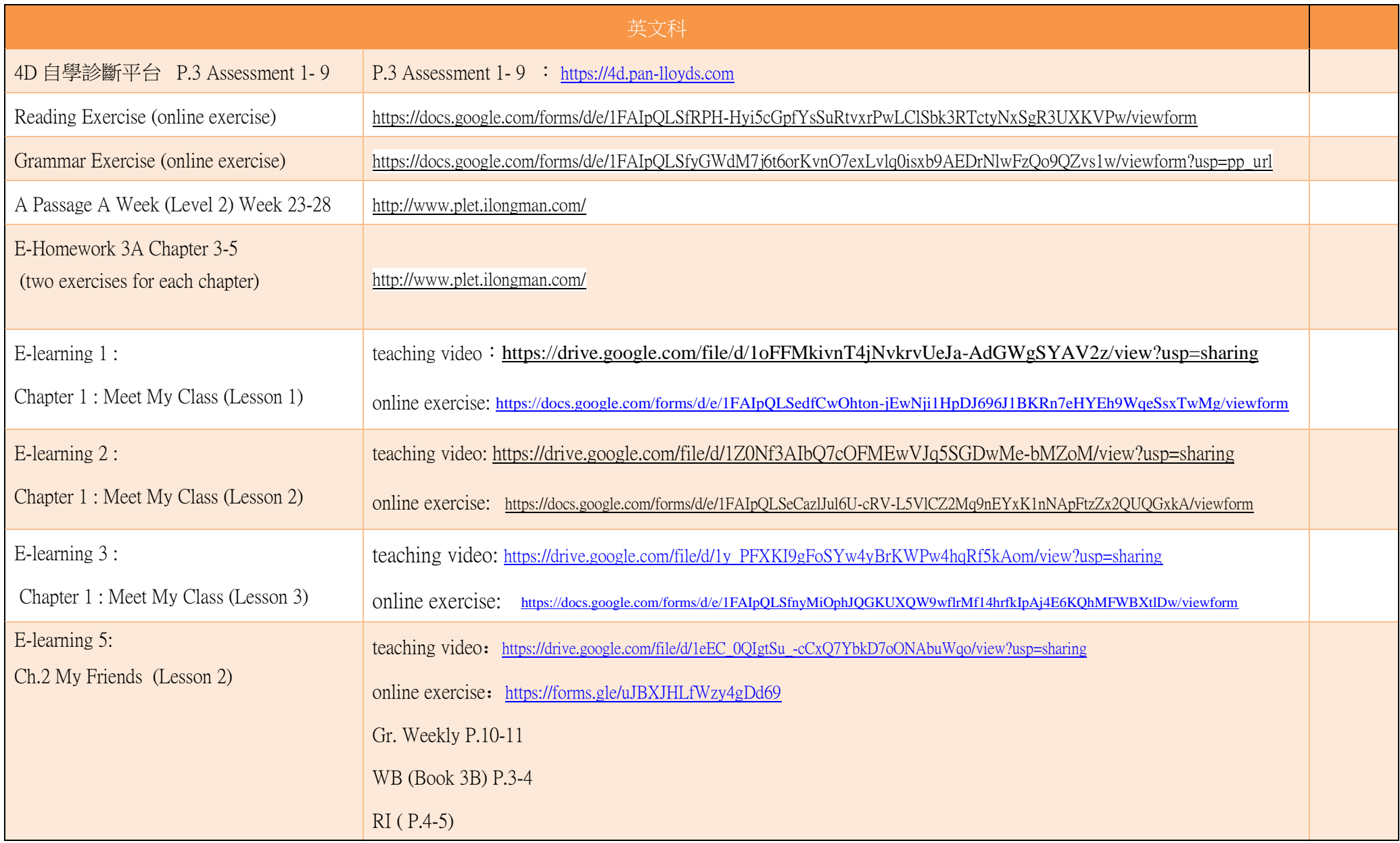

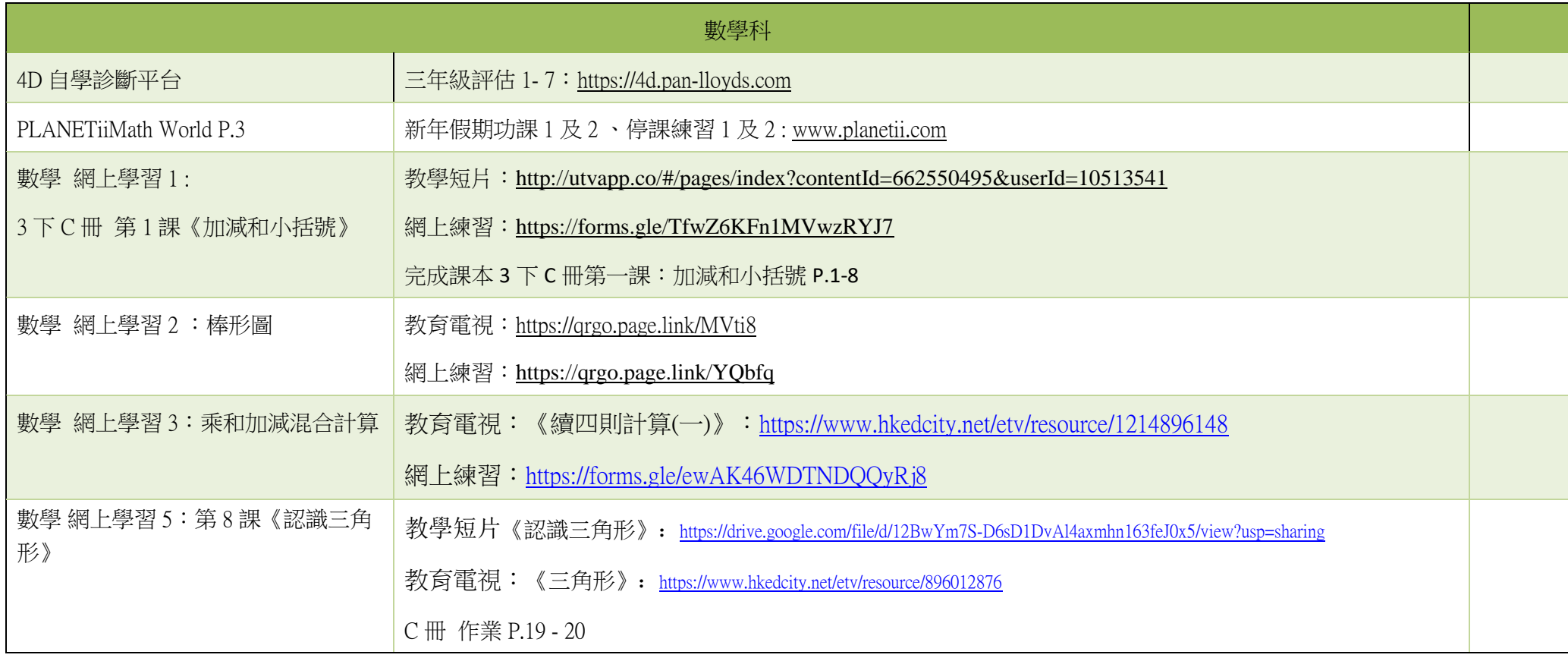

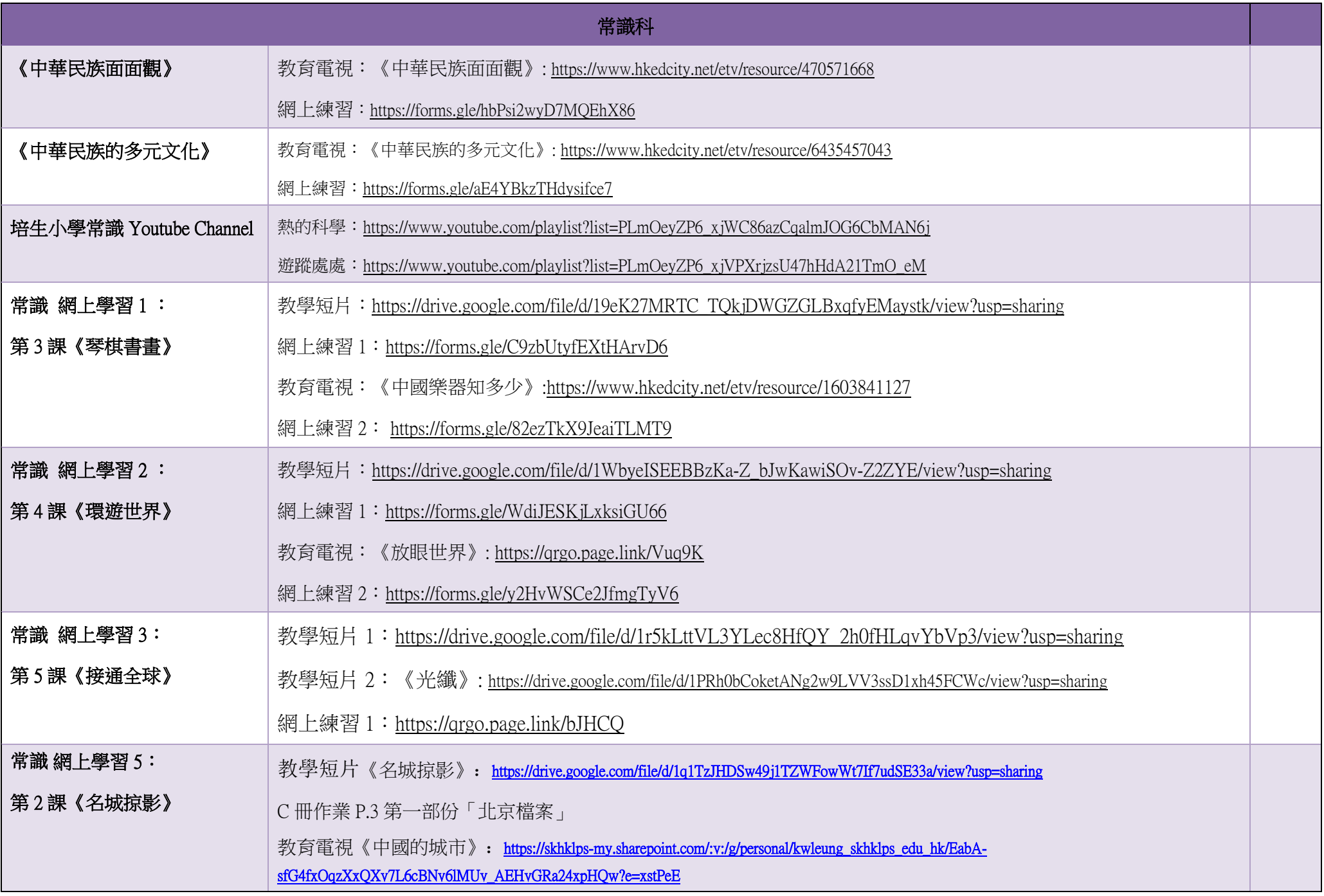

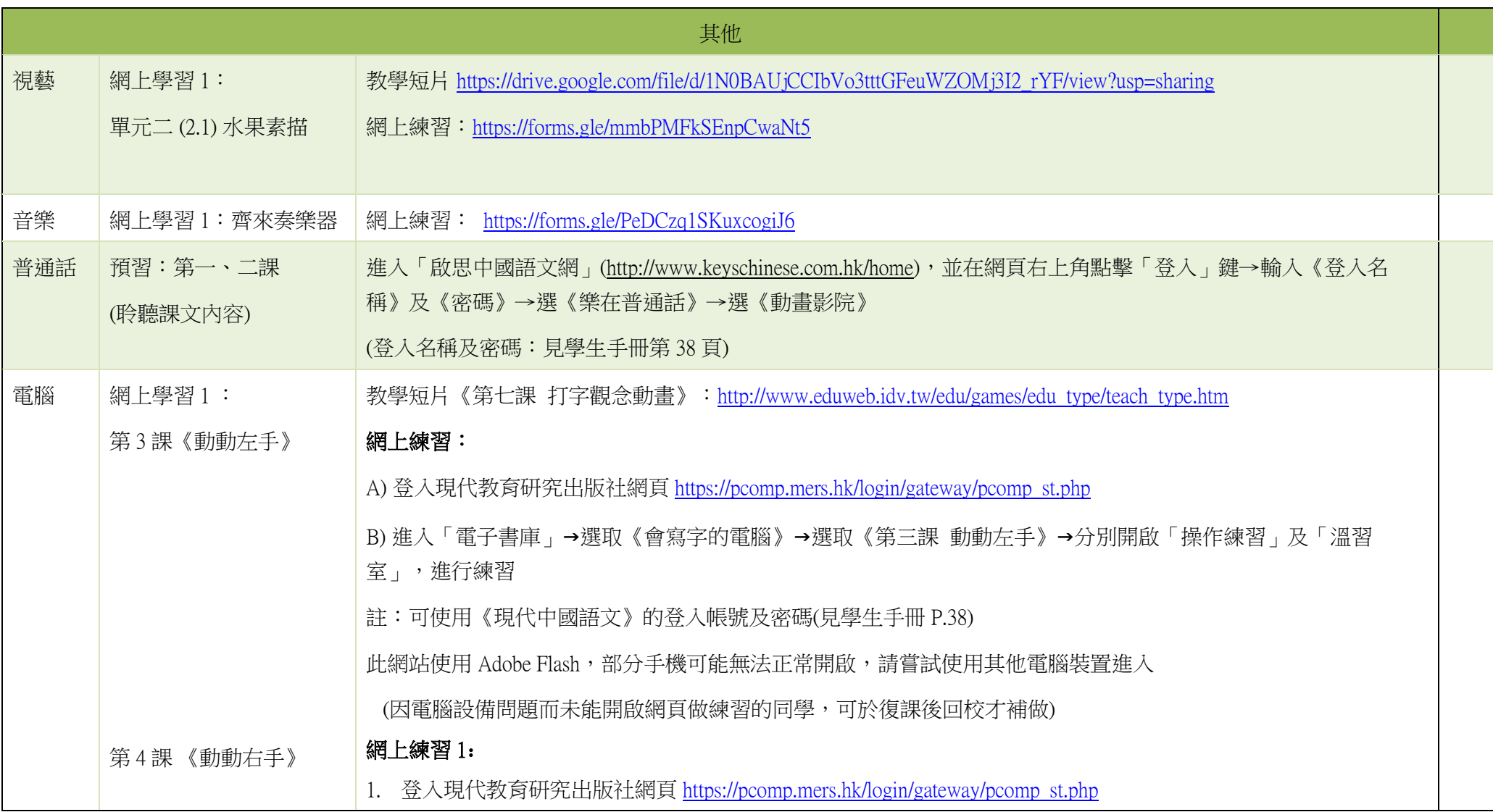

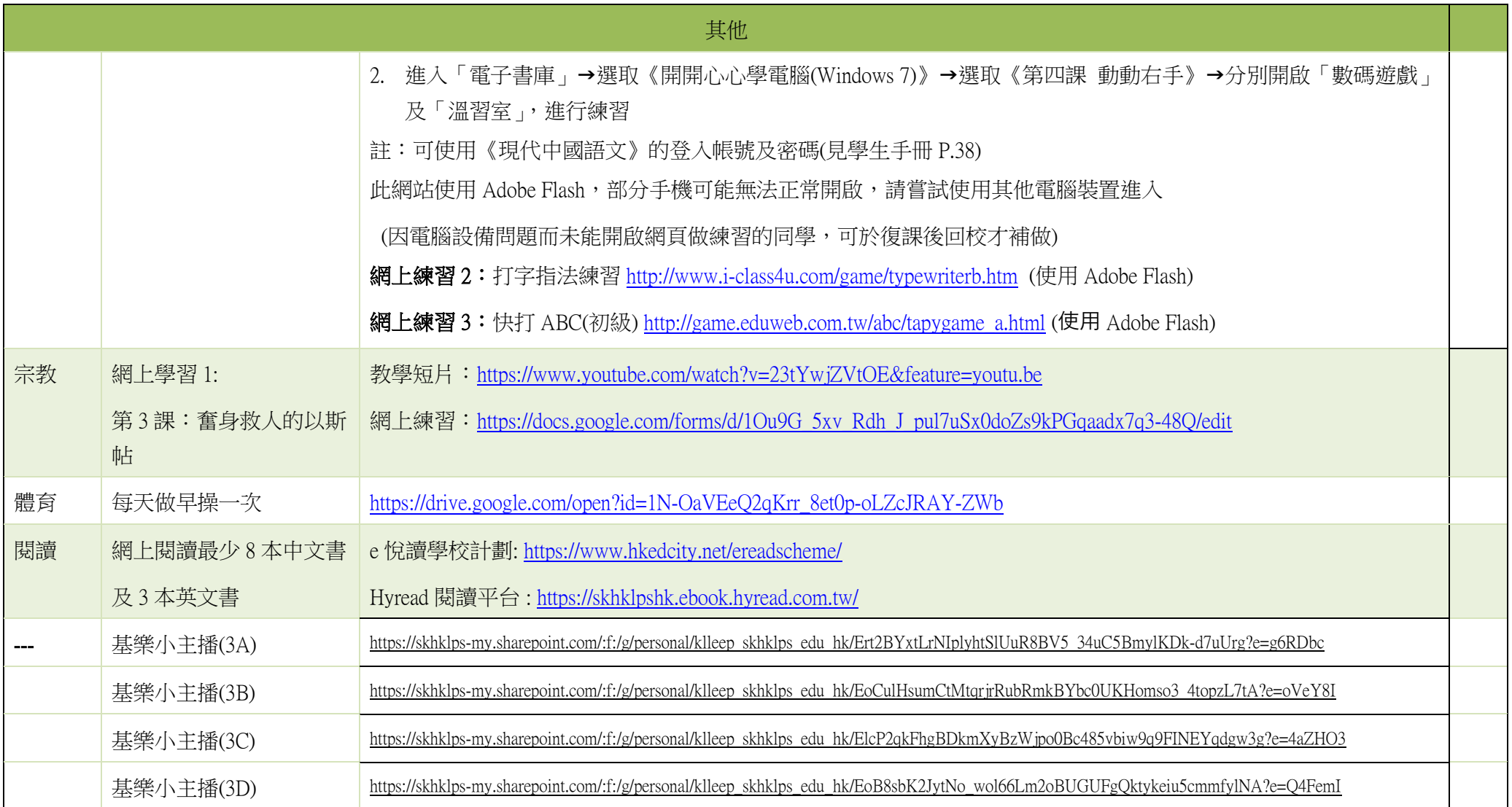

#### 聖公會基樂小學 中文科電子教學 現代《每日一篇》學生賬戶登入方法(更新版)

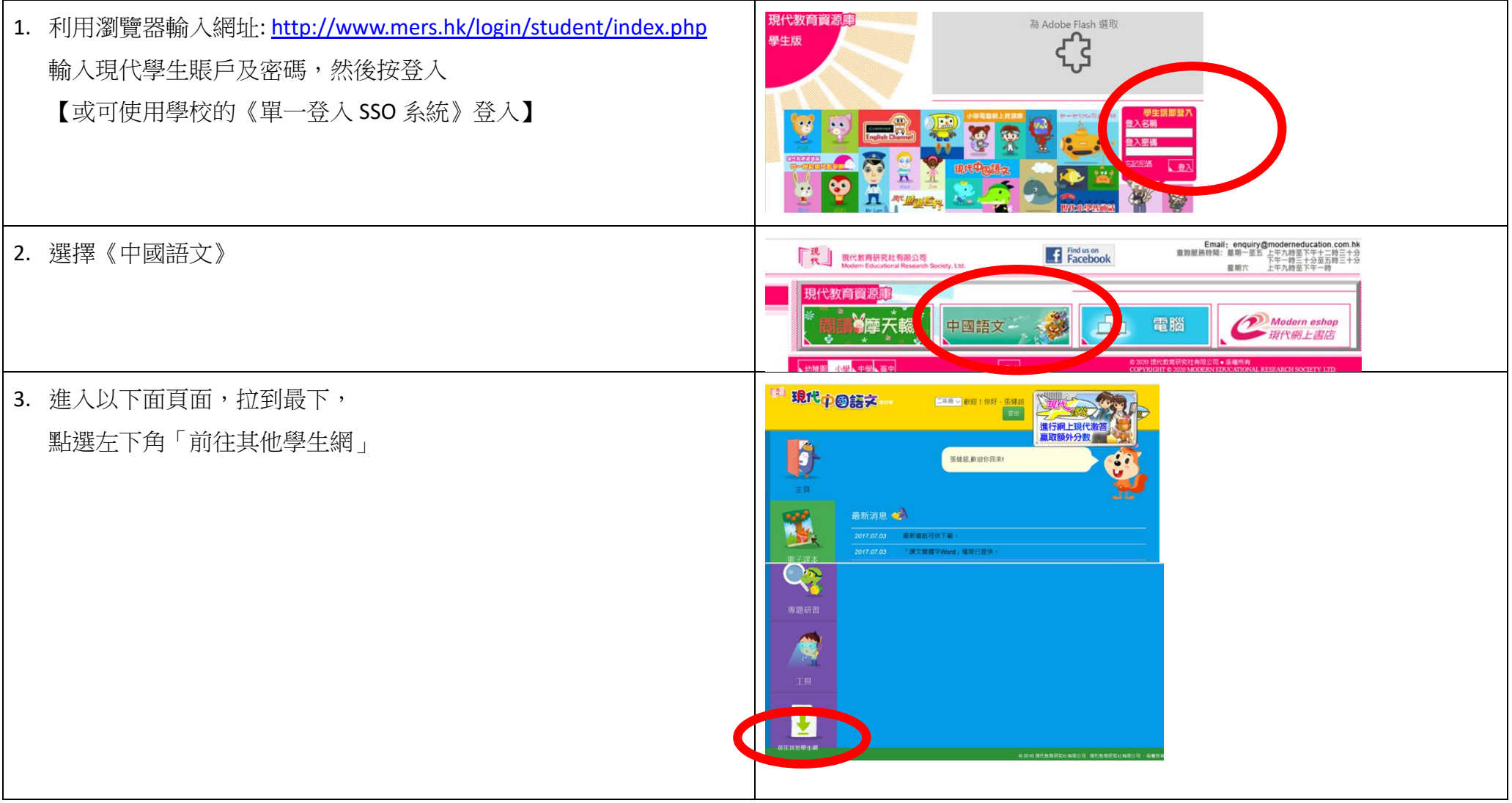

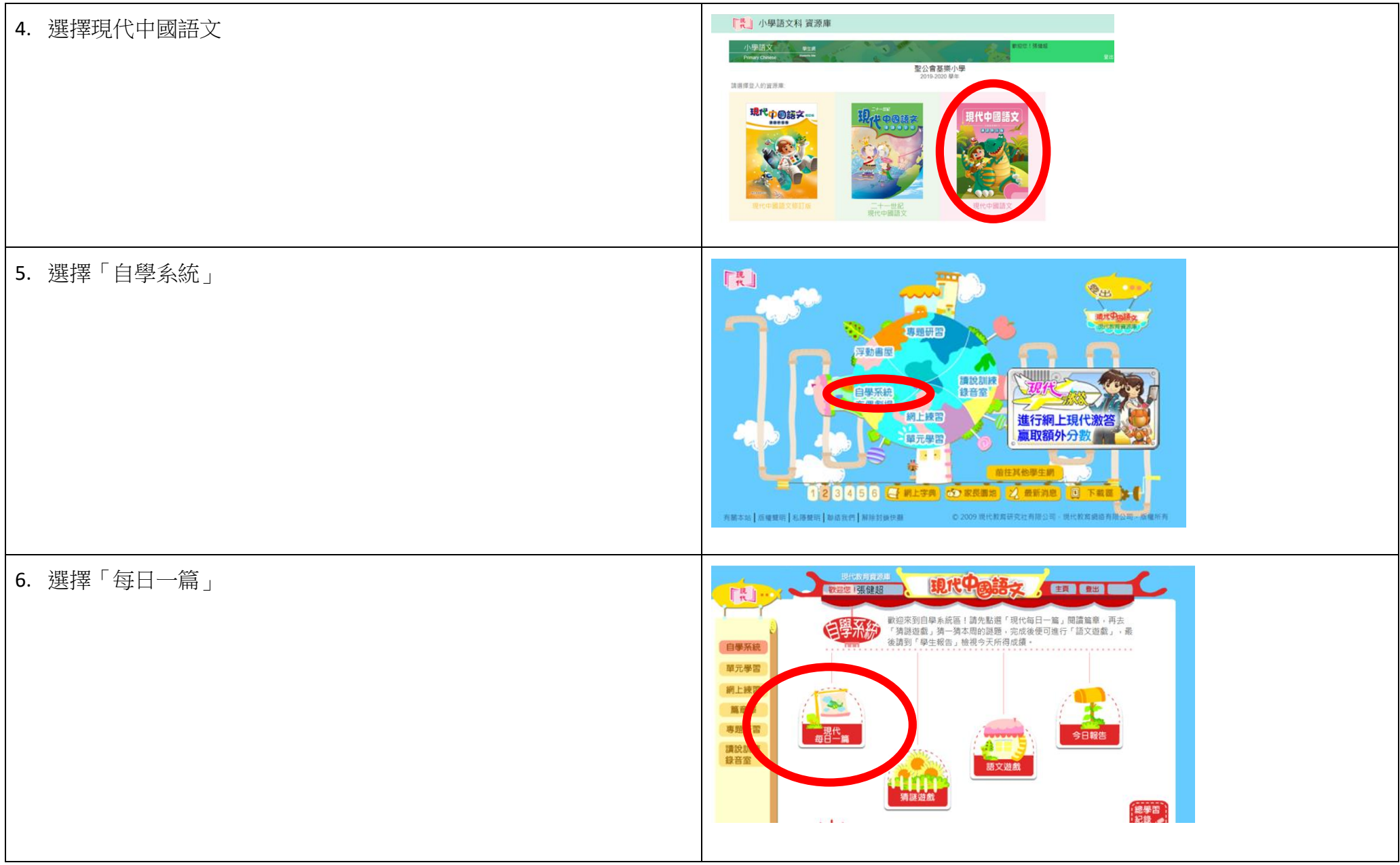